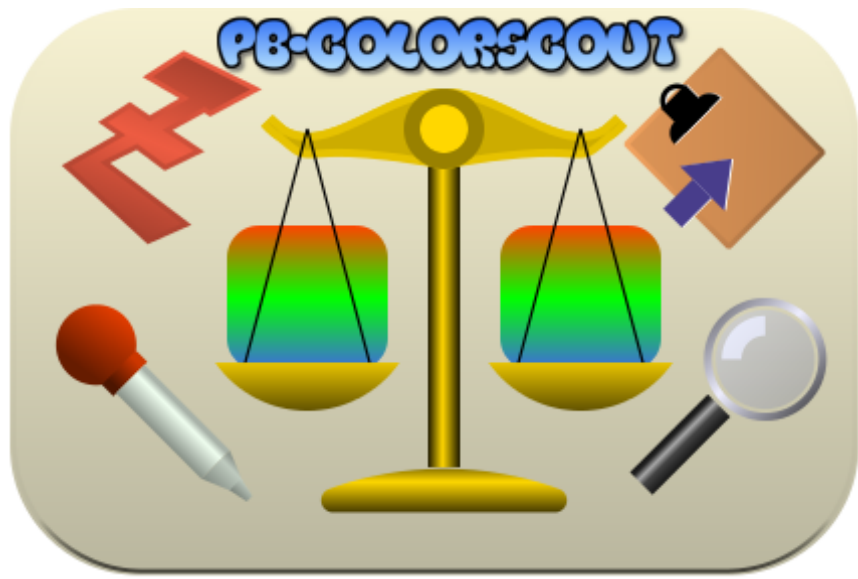

*Icon sampling form LittleJohn's VectorIconCollection.as logo ;-)*

# **a PureBasic-Tool**

Sourcecode, Colorlists and Documentation by Charly Bauer (Omi, Oma), 2016-09-06, V0.50

The sourcecode contains code for the Colorpicker from PureBasic forum members: wilbert, PureLust, netmaestro, infratec, idle, ?

This Document is created using **papyrus Autor 7** on Linux with Wine

*Please excuse my rusty, bad english.*

# **Inhaltsverzeichnis**

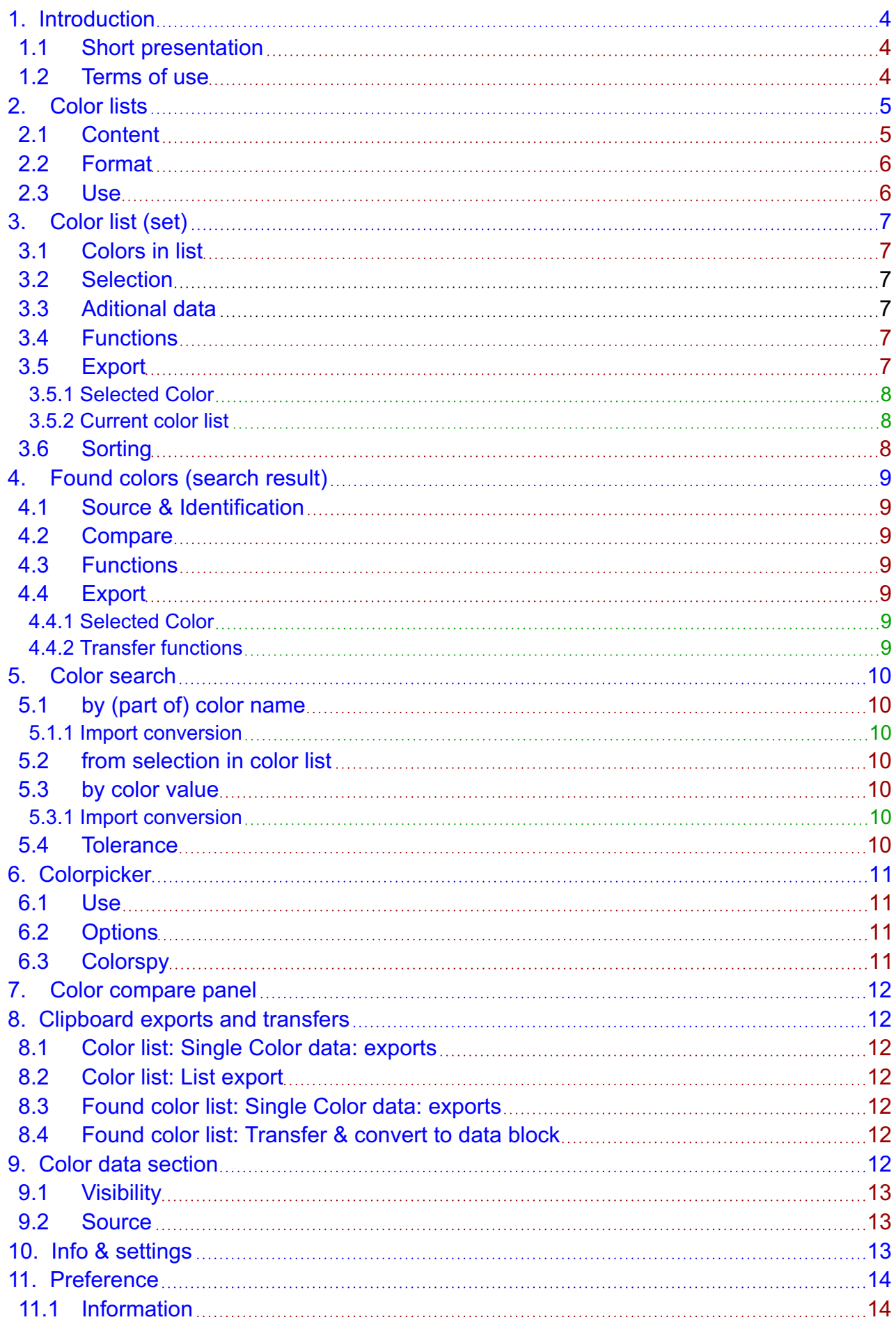

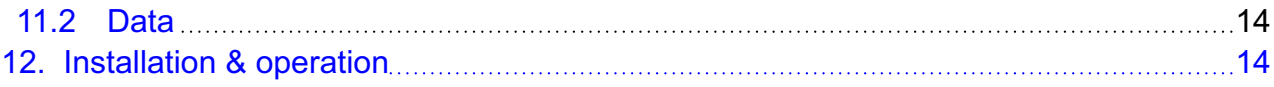

## <span id="page-3-0"></span>**1. Introduction**

## **1.1 Short presentation**

#### **PB-ColorScout is a tool for PureBasic as source code.**

It is running under

- Linux
- Mac
- Windows

It's the first time that i've applied LittleJohn's idea of Vector-Icons in practice.

The main function is ...

- to reduce the mass of hardcoded trial&error-color-values in the code
- to find existing named colors from color lists for color values with adjustable tolerance.
- to find similar colors in other color lists with adjustable tolerance.
- to find color list with specific colors.
- to get an autoconverted PureBasic-Hex-Value from other (usual) color formats and back.
- to integrate the PureBasic Color-Picker for all 3 platforms developed in the PB-Forum by **wilbert**, **PureLust**, **netmaestro**, **infratec**, **idle, ... ?**
- using one big file with known color lists (at the moment) for:
	- » CSS (= HTML),
	- » X11 (= expanded CSS / Unix/Linux-set),
	- » RAL, (w. english-, german-names & RAL-numbers)
	- » XKCD,
	- » VGA,
	- » LibreOffice,
	- » Crayola colors (different sets),
	- » Resene colors set,
	- » Pantone-C and TPX color sets,
	- » WIKI (big collection from Web),
	- » ...
	- » or a combination of all included lists in the package.
- adding a complement, but no replacement for the integrated PureBasic 'Color Picker'-Tool!

### **1.2 Terms of use**

Published program as sourcecode, file with colorlists and documentation are public domain.

- The files may not be sold in sourcecode or executable form!
- Can be used by anyone in any way!
- Can be changed, extended and/or improved in any way (especially OS-specific) and can be reposted in the PureBasic-Forum!
- Every form of improvement (code, API or translation of documentation), debugging or hints is welcomed.

<span id="page-4-0"></span>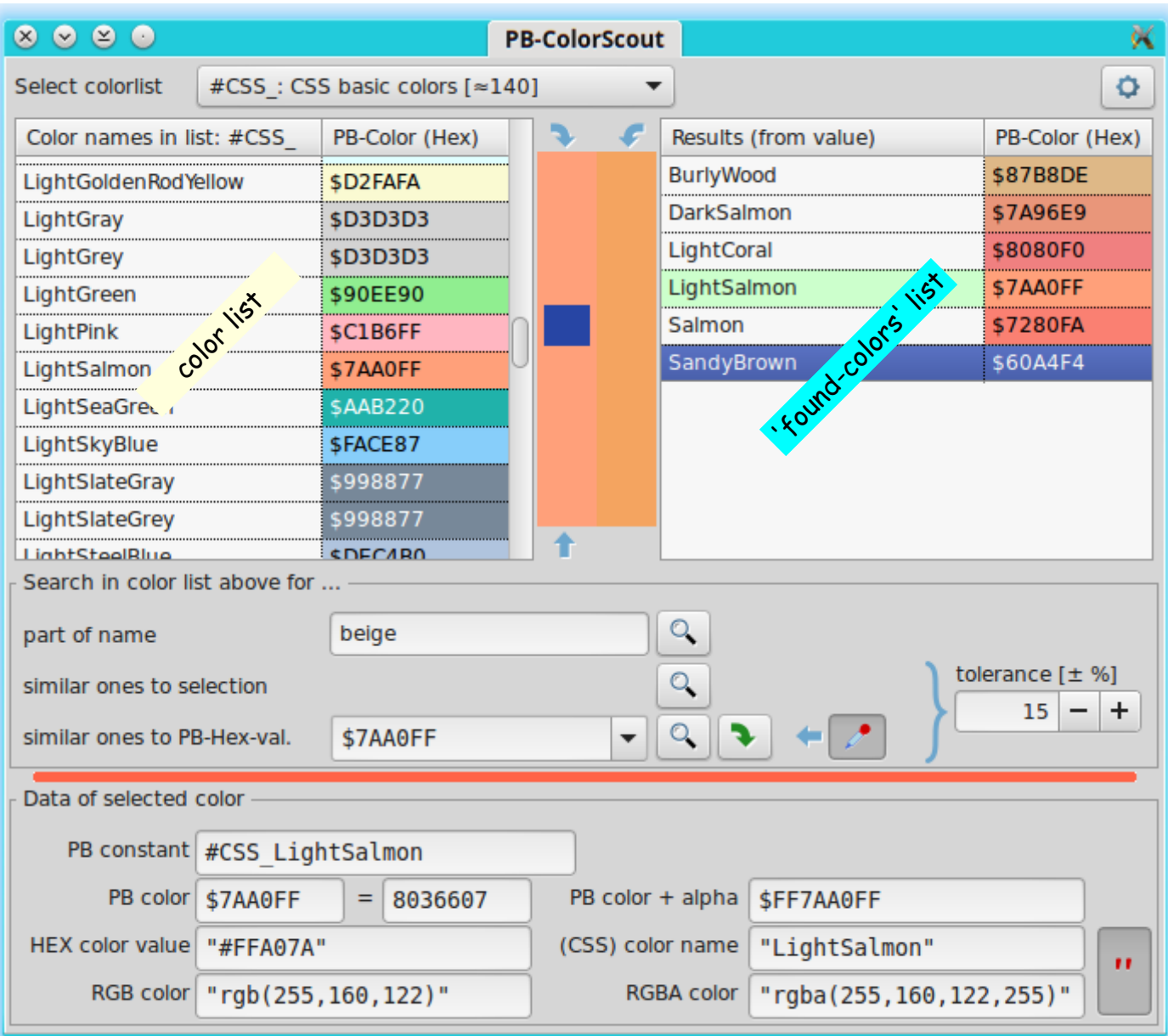

## **2. Color lists**

## **2.1 Content**

The file for the color data, 'PB\_NamedColorLists.pb', is useable as PB-File to copy the colors or constants and uses UTF-8 coding. It is used as sample color list for the single color sets like CSS, X11, ...

Within **PB-ColorScout** all comments are used as comments, except the following lines:

- ;<IncludedNamespaces>
- ;</IncludedNamespaces>

All included lines define colors lists with the used prefix, like

 $;$ #CSS = CSS basic colors  $[$   $\approx$  140]

and must be contained as list in the file.

You can use a **double comment** in front to deactivate (unuse) the whole corresponding color list, like

 $;$ :#LOff = LibreOffice4 colors [174]

For that you don't need to delete the whole color list from the sample list!

Each found color with the same (active) prefix is allocated to this list. I think that's all.

## <span id="page-5-0"></span>**2.2 Format**

The single color definition contain the following informations in the following order, separated by at least 2 spaces: #CSS\_AliceBlue = \$FFF8F0; \$FFFFF8F0 "#F0F8FF" "rgb(240,248,255)" "rgba(240,248,255,255)" "AliceBlue"

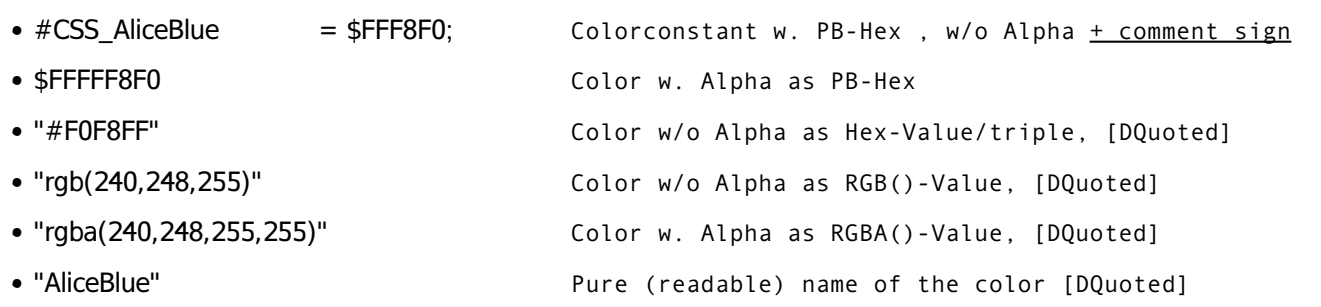

#### **Adding a new color list to the file?**

- Make a backup of your last well working color-file (PB\_NamedColorLists.pb)
- Convert your new color list in a format as used in the file, see above.
- Choose a unique **Constant Prefix** for the new list and add the definition in the header between ;<IncludedNamespaces> and ;</IncludedNamespaces>
- Add the color list at an appropriate point.

#### **2.3 Use**

In **PB-ColorScout** each color-list found causes an entry in the ComboBoxGadget.

**Info:** The last entry is a auto-generated collection of all colors in all lists.

Each selection immediately loads the associated color list in the left **[Color list \(set\)](#page-6-0)-**ListIconGadget.

 $\overline{\phantom{a}}$ 

#CSS: CSS basic colors [ ~140] Choose colorlist

After a change of the color list, the program tries to find the previous selected color within the new list by name and value and selects this item.

#CSS: CSS basic colors [  $\approx$  140] #X11: X11 (ext. CSS colors) [ ~ 550] #VGA: VGA basic colors [16] #RALe: RAL eng. names [213] #RALg\_: RAL ger. names [213] #RALne: RAL num. + eng. names [213] #RALng\_: RAL num. + ger. names [213] #CryStd: Crayola Standard [163] #CryFlr: Crayola Fluorescent [16] #CrySSw\_: Crayola Silver Swirls [24] #CryMCt: Crayola Multicultural [11] #CrayMSc\_: Crayola Magic Scent [30] #CryGEM : Crayola Gem Tones [16] #CryPrl : Crayola Pearl Brite [16] #CryMtc\_: Crayola Metallic FX [16] #CryGel\_: Crayola Gel FX [16] #CrySIS : Crayola Silly Scents [16] #CryHnT\_: Crayola Heads n Tails [16] #Res: Resene Colorlist [1383] #LOff: LibreOffice4 colors [174] #XKCD: xkcd color list [949] #WIKI: Wiki color collection [1298] All: All [5717]

# <span id="page-6-0"></span>**3. Color list (set)**

### **3.1 Colors in list**

The **left** ListIconGadget, **color list** contains the names and PB-Hex-Values of the colors in the chosen set in the [Color](#page-4-0) [lists](#page-4-0). The background of the 2. column shows the color of the item.

### **3.2 Selection**

Changed selections are depict in

- Background of the left **[Color compare panel](#page-11-0)** (TextGadget),
- Value-search-ComboBoxGadget as **PB-HEX-value**, see [5.3 by color value](#page-9-0)
- **[Color data section](#page-11-0)** with all conversions, constant name and color name.

### **3.3 Aditional data**

The whole data are available in the unfolded [Color data section](#page-11-0) (see below) from a linked list.

## **3.4 Functions**

- A **Doubleclick** on an item in the **color list** start the similarity search with current tolerance like the search **[from](#page-9-0) [selection in color list-](#page-9-0)**button below.
- A **Rightclick** (if a color is selected) opens the context menu (popup) with **export** functions for the current list or the selected item, see 3.5 Export.
- A **Rightclick** (if no color is selected) opens the context menu (popup) with **sort** functions for the current color list. An ascending sort by the names or a descending sort of values in the ListIconGadget is possible.
	- → If that's difficult, e.g. on Windows, use the same function in the **[Info & settings](#page-12-0)**-popup**.**

**Info:** While the program is running, no return to the original sorting is possible.

**Info:** If the list was sorted previousely, the export is sorted too.

**Info:** On Linux the system-search is activated (select one item, type in the colorname, scroll between the founds with cursor up/down)

**Info:** It seems, that Windows selects items below the mousepointer on Rightclicks, whereas Linux maintains the G previous selection.

## **3.5 Export**

This Popup appears on Rightclick on an entry for the selection.

Export functions to the **clipboard** are integrated for

- Single selected color
- Current color list

Copy selection-color-data to clipboard ... PB-Constant name [#CSS\_Beige] PB-Constant definition [#CSS Beige= SDCF5F5] PB-Constant alpha def. [#CSS\_Beige= \$FFDCF5F5] PB-HEX value [Sbbggrr] PB-HEX alpha-value [\$aabbggrr] HEX-value [#rrggbb] Color name ["beige"] RGB(,,)-value RGBA(,,)-value Copy curr. color-list to clipboard ... Add commented data to defintion? Constants + PB-HEX values

Constants + PB-HEX alpha values

### <span id="page-7-0"></span>**3.5.1 Selected Color**

I.e. the export for a color **Beige** from list **CSS**, with the constant name **#CSS\_Beige** and the Hex triple **#F5F5DC** delivers the following export examples ...

Copy selection-color-data to clipboard (works for **color list** and '**found-colors**' list) ...

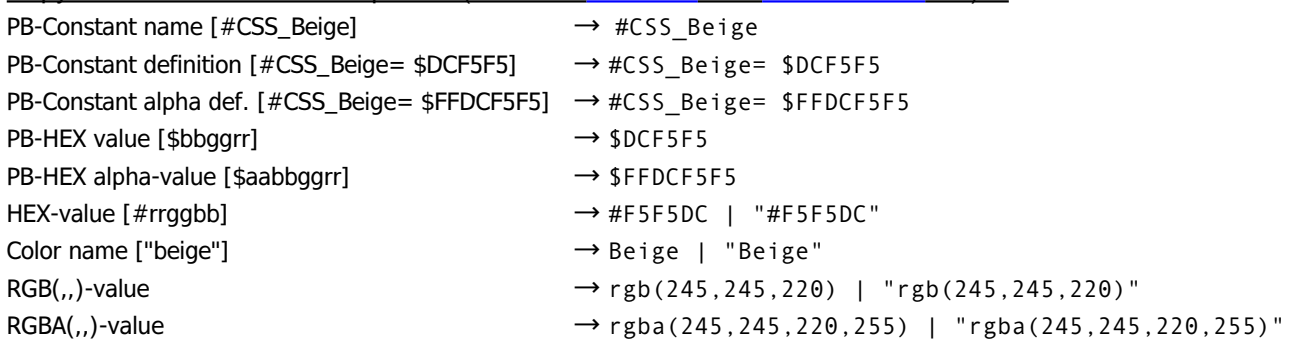

### **3.5.2 Current color list**

Complete color list exports are possible from the **color list** popup ...

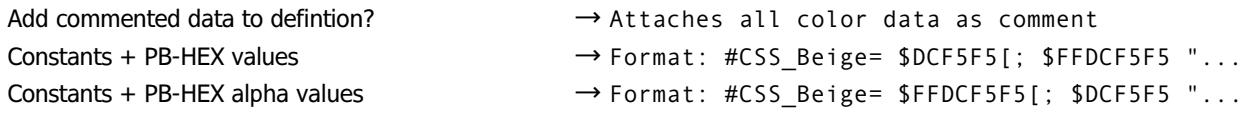

## **3.6 Sorting**

The **[Color list \(set\)](#page-6-0)** can be temporarily sorted by a rightclick in the ListIconGadget, if no item is selected (this can be difficult with windows, alternative see [Info & settings!](#page-12-0))

Sort list ... by name by value

## <span id="page-8-0"></span>**4. Found colors (search result)**

The **right** ListIconGadget **found colors (results)** is filled with the **'found-colors'** from the current **[Color list \(set\)](#page-6-0)** by a search by name, search by similar value to selection a color-value. It also contains the names and PB-Hex-Values of the colors in the chosen color list.

## **4.1 Source & Identification**

The headline contains a hint to the source of the data (name, selection, value) in the column 0.

### **4.2 Compare**

A selection in the **Found colors (search result)-**list shows the color in the right **[Color compare panel](#page-11-0)** to compare this color with the one in left panel (from selection in **[Color list \(set\)](#page-6-0)** or the recent **value-search**) side by side.

### **4.3 Functions**

The content in the **found colors-**list depends on the current **color list** and the setting of the **[Tolerance](#page-9-0)**-SpinGadget. There's no merging function after changing the color list!

- A **Doubleclick** on a color causes here the **Found colors (search result)**-list to select the same color, if possible. **Info:** If the current list contains more than one matching color, the first one will be selected.
- A **Rightclick** opens the **context menu** (popup) with **export**, transfer to **data fields** and other funktions for the selected item.

## **4.4 Export**

This Popup appears on Rightclick on an entry for the selection.

#### **4.4.1 Selected Color**

The Clipboard-Export for the selected color is the same as in the **[3.5.1 Selected Color](#page-7-0)** for the current **[Color list \(set\)](#page-6-0).**

Copy selection-color-data to clipboard ...

PB-Constant name [#CSS Beige] PB-Constant definition [#CSS\_Beige= \$DCF5F5] PB-Constant alpha def. [#CSS\_Beige= \$FFDCF5F5] PB-HEX value [Sbbggrr] PB-HEX alpha-value [Saabbggrr] HEX-value [#rrggbb] Color name ["beige"] RGB(,,)-value RGBA(,,)-value Scroll color list to selection Transfer selection to color list Transfer selection to color list + data fields

*popup in 'found-colors'*

Transfer selection to data fields

#### **4.4.2 Transfer functions**

Transfer selection data from 'found-colors' list ...

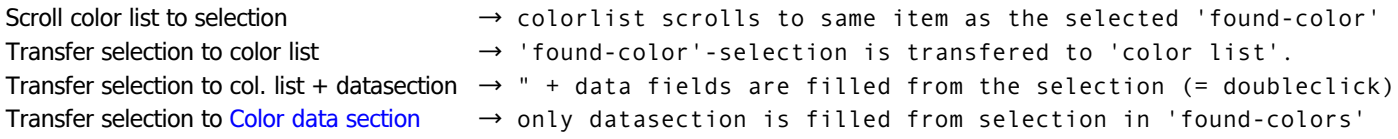

## <span id="page-9-0"></span>**5. Color search**

Colors **within a tolerance** or **found color names** are listed in the right [Found colors \(search result\)](#page-8-0)-ListIconGadget. **Info:** A 'empty' search will cause a short blink of the ListIconGadget-Background! **Info:** If a color matches exactly, the item has a light-green background.

### **5.1 by (part of) color name**

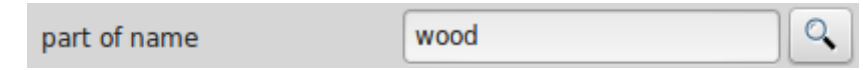

Even parts within the color names can be found.

The search can be started with the find icon at the right, but also with **[Return]** if the cursor is inside the entry field.

#### **5.1.1 Import conversion**

Pasted usual PB-constant-names in the entry field, like #CSS\_Beige, are autoconverted to the colorname (like Beige).

### **5.2 from selection in color list**

The search can be started with the find icon at the right, for similar values to the selection in the **[Color list \(set\)](#page-6-0)** depending on the current tolerance to each RGB value (primary color) of the selected color.

The search can also be started by a Doubleclick on a color in the **color list**.

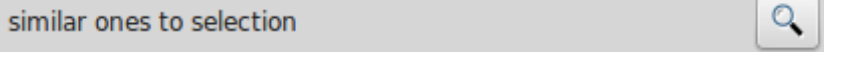

### **5.3 by color value**

A **PB-Hex-value** can be entered (or be picked from the color picker).

The search can be started with the find icon at the right for values within the tolerance to each RGB value of the Hex-Value as set in the tolerance-SpinGadget.

The search can also be started with **[Return]** if the cursor is inside the entry field of the ComboBox.

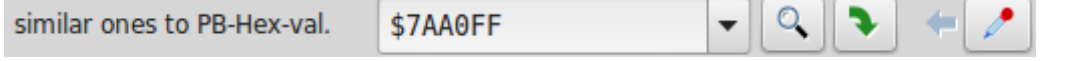

The entry field must be filled with a PB-HEX-value with **\$** & **6 signs** (w/o alpha) like '\$FF00FF' as '\$bbggrr' (at the moment).

- The value is always set from the last selection in the **[Color list \(set\)](#page-6-0)**. **(You can used it for a search from the last selected color in the list, including the original color!)**
- The last 10 entries are stored temporarily.

#### **5.3.1 Import conversion**

Pasted values to the ComboBox (like *natural numbers, #rrggb*b', '*\$aabbggrr', rgb(r,g,b), rgba(r,g,b,a)*) are **auto**converted to the PB-Hex-format (*\$bbggrr*) w/o alpha when the assigned search-button is pressed.

### **5.4 Tolerance**

The **Tolerance** is adjustable for similarity search from the

**• selected color** in the list, or the

#### **• PB-Hex-value**,

in percent from full value (=255). Colors with deviations of each of the **3 primary colors** up to the set level are listed. The adjustable range goes from 1% to 50%.

A change of the tolerance value causes an **immediate update** of the '**found-colors**' list.

The program remembers the last searchmode (name, selection, value) and it will be applied at every change of tolerance again, see the "Results (from ...)" in the header in the **'found-colors'** list.

tolerance [± %] 15

Ĥ.

<span id="page-10-0"></span>**(On Linux, the SpinGadget is converted to the gtk3-API version to get a comfortable handling (mousewheel etc.) on each OS.)**

## **6. Colorpicker**

Since they exists and are very useful, i have built in the **colorpicker**-routines from PB-Forum by **wilbert**, **PureLust**, **netmaestro**, **infratec**, **idle**).

## **6.1 Use**

To use it, the Icon  $\overline{h}$  has to be selected.

To pick a color within the current desktop, the **PB-ColorScout**-Window must stay focused. Pick the color under the mouse pointer with '**SPACEBAR**'. To get a better preview from this single pixel, use the Colorspy.

However the own window is taciturn  $\left(\widehat{\bullet}\right)$ .

The picked color is converted to PB-HEX-Format und placed in the value search ...

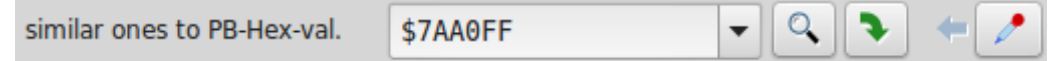

## **6.2 Options**

If the popup-entry: Reset colorpicker button after each action is selected, the icon (and 'ON'-state) is reset after each pick-action!

## **6.3 Colorspy**

There's a colorspy (zoom), which steadily shows the pixel-color under the mousehotspot within a box if the colorpicker is activated. The colorspy is placed within the **left** [Color compare panel.](#page-11-0)

It's active if the colorpicker is active and the entry 'Color-Spy on' with colorpicker in [Info & settings](#page-12-0) is activated.

The color is updated in 100 ms-Timer-Intervals (defined in **#PeriodCSpy**-constant).

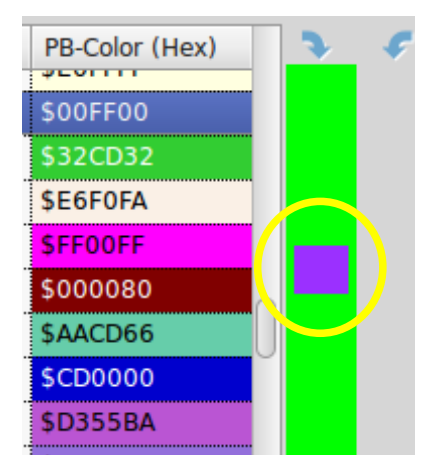

## <span id="page-11-0"></span>**7. Color compare panel**

To get a good impression of the difference and appearence of the compared colors,

- the selected color from the **[Color list \(set\)](#page-6-0)** or from the **PB-Hex-Value** is faced against
- the selected color in the [Found colors \(search result\)](#page-8-0)-list

in 2 bigger blocks. Therefore TextGadgets are used at the moment. (Since it maked problem an Linux-KDE (gradient) and PB5.50, it maybe will be converted to Image- or CanvasGadgets in the future.)

The **left** color panel is filled from ... For • a selection or doubleclick in left color list Lic • a search from selection in left color list Lic • a value search Lic The color name can be seen in the tooltip of Lic the left color block (not after a value search)Or Plum ß Pir Sil Th

The **right** color panel is filled from ... • a selection or doubleclick in the right 'found-colors' list The color name can be seen in the tooltip of the right color block.

## **8. Clipboard exports and transfers**

Export and transfer functions are available on context menu (popup) within the ListIconGadgets for **color list** or **found colors**.

Vi

### **8.1 Color list: Single Color data: exports**

see [3.5.1 Selected Color](#page-7-0)

### **8.2 Color list: List export**

see [3.5.2 Current color list](#page-7-0)

### **8.3 Found color list: Single Color data: exports**

see [4.4.1 Selected Color](#page-8-0)

## **8.4 Found color list: Transfer & convert to data block**

see [4.4.2 Transfer functions](#page-8-0)

# **9. Color data section**

The data section contains all other color informations in the color lists file.

The common color data formats e.g. for CSS are integrated.

The data in are copied in the data-fields (some fields with or w/o Doublequotes) and converted to other formats like the Hex-triple #F5F5DC to extract data from it for the use in PureBasic like API calls, CSS/HTML, ...

## <span id="page-12-0"></span>**9.1 Visibility**

You can fold / unfold the data section with a click on the horizontal bar above the container ...

### **9.2 Source**

The data are transfered by ...

- » color list : automatically set by a selection
- » found-colors : set by a context menu entry on Rightclick
- 

» PB-Hex-value search : Data section is filled from this icon for the value in the search entry

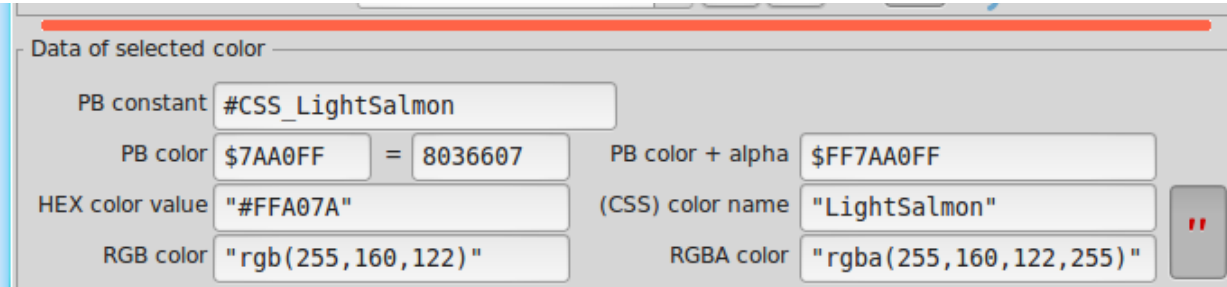

The last **data source** changes the headline of this section:

- » "Data of selected color ..."
- » "Data of selected found-color ..."
- » "Data of PB Hex value ..."  $\rightarrow$  in this case no PB constant name or color names is given and assigned!

The **Doublequote-**Button causes some fields being covered in Doubleqoutes as needed e.g. in CSS.

Maybe later this section will be extended or duplicated to a convert-tool for the different color formats.

## **10. Info & settings**

About ... Sort current color List ... by name by value Settings ...  $\checkmark$  Window stay on top

- √ 'Button off' after each colorpick
- ✓ 'Color-Spy on' with colorpicker

contains a popup menu with

- the 'About' dialog.
- sorting for the current **[Color list \(set\)](#page-6-0)** by name or value
- a checkbox for "**Window stay on top**" property.
- a checkbox for "**'Button off' after each colorpick**", which causes the ColorPicker-Button being reset to 'Off' after each action.

## <span id="page-13-0"></span>**11. Preference**

## **11.1 Information**

The ini-File is loaded on Programstart and automatically save at programm end. It's place in the program folder. If you wanna reset it: delete it!

## **11.2 Data**

The following informations are included in the ini-file (setting at program end) ...

- Window coordinates
- "Stay on top" state
- State (fold/unfold) of [Color data section](#page-11-0)
- Current [Color list \(set\)](#page-6-0)
- [Tolerance](#page-9-0) setting
- [Colorspy](#page-10-0) ON with Colorpicker
- Doublequotes for transfer in [Color data section](#page-11-0)
- Reset [Colorpicker-](#page-10-0)Button after each action
- (Similarity search with Doubleclick on an item in [Color list \(set\)](#page-6-0)) = Currently always ON.

## **12. Installation & operation**

- Create a folder with any name (like "PBColorScout/") in your programming directory.
- Copy this 3 files in the folder:
	- » PB-ColorScout.pb
	- » PB\_NamedColorLists.pb
	- » PB-ColorScout.pdf
- Set in PureBasic 'Compiler options' / Compile/Run /'

'Create temporary executable in the source directory'.

- Compile it with PureBasic 5.4x+ for your OS on your machine (Linux: default gtk3-subsystem), save it in your created folder (or your **PB-Tools**-folder and copy the colors-file: PB\_NamedColorLists.pb into it) and use it.
- Available as **PureBasic-Sourcecode** for **V5.4x** to
	- » modify it for your requirements.
	- » compile it for your OS, 32/64 Bit (in Linux use PB5.4x with gtk3)
- There's a general ErrorHandler() integrated. If an error occurs repeatedly, please send a **pm** to user Omi / Oma in the PureBasic-Forum with the content of the error message. Thank you!